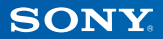

# PlayStation.TV

#### **دليل البدء السريع**

العربية VTE-1016

7025695

## **1 فلنبدأ التشغيل!**

#### **قم بتوصيل وحدة التحكم بجهاز TV®PlayStation**

يمكنك استخدام وحدة التحكم الالسلكية 3RDUALSHOCK أو 4RDUALSHOCK مع جهازTV PS؛ عليك ببساطة توصيل كبل USB التابع لوحدة التحكم بمنفذ USB.

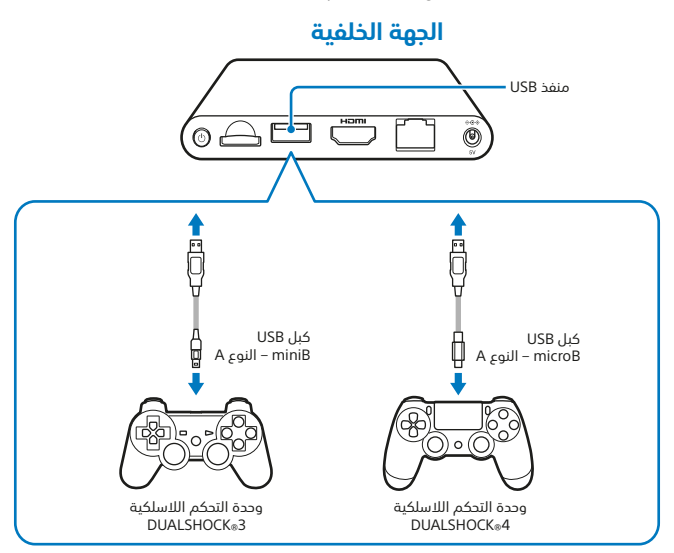

- عليك توصيل كبل USB لتسجيل جهاز TV PS مع وحدة التحكم لديك، وكذلك لشحن وحدة التحكم. عند انتهاء عمليتي التسجيل والشحن، يمكنك إزالة كبل USB وبدء استخدام وحدة التحكم لاسلكيًا.
- ُيباع كبل USB بشكل منفصل. عليك استخدام كبل USB الصحيح لتوصيل وحدة التحكم الالسلكية 3RDUALSHOCK( كبل miniB USB – النوع A )أو وحدة التحكم الالسلكية 4RDUALSHOCK )كبل USB microB – النوع A )بجهاز TV PS. يوصى باستخدام كبل USB ً المتوفر أساسا مع جهاز 3RPlayStation أو 4RPlayStation.

#### **استخدام بطاقات الذاكرة**

على الرغم من توفر ذاكرة داخلية بحجم 1 جيجابايت مدمجة في جهاز TV PS، فقد ال تكون كافية ويعتمد ذلك على حجم العناصر التي تحفظها على الجهاز وكيفية استخدامها. بالتالي، إذا كنت بحاجة إلى مساحة إضافية لحفظ األلعاب والمحتوى يمكنك استخدام بطاقة ذاكرة Vita®PlayStation .<br>(تُباع بشكل منفصل).

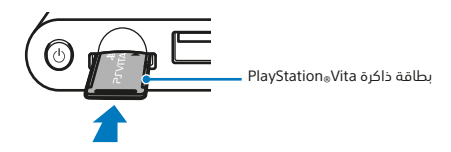

#### **تنبيه**

- ً ال تعمد إلى إخراج بطاقة الذاكرة أو إدخالها إال إذا كان الجهاز متوقف ً ا عن التشغيل. احرص دائما على إيقاف تشغيل جهاز TV PS.
- بمجرد إدخال بطاقة ذاكرة يتم حفظ البيانات عليها وليس على بطاقة الذاكرة الداخلية. سيتم وضع البيانات المحفوظة على بطاقة الذاكرة التي تم إدخالها، وال يمكن تغيير هذا الموقع حتى إخراج بطاقة الذاكرة.
- ال يمكن استخدام بطاقة الذاكرة الداخلية، بما في ذلك البيانات التي اخترت تخزينها عليها، إذا ما تم إدخال بطاقة ذاكرة قابلة لإلزالة.

## **2 كيفية إعداد جهاز TV PS**

## **حدد القناة المناسبة على التلفزيون**

## **قم بتوصيل الجهاز بالتلفزيون**

بعد توصيل كل الكبالت بالطريقة المالئمة، قم بتوصيل سلك التيار الكهربي بوحدة تزويد الطاقة الكهربائية وسيتم تشغيل جهاز TV PS ويضيء مؤشر الطاقة األبيض.

#### **الجهة الخلفية**

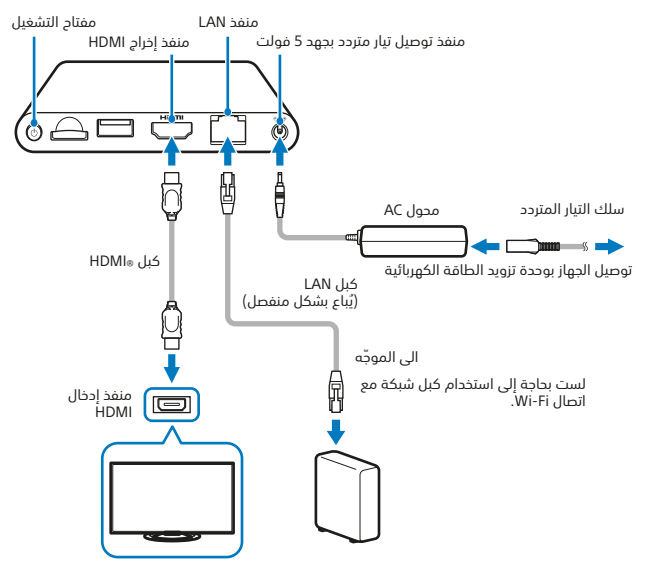

عند التوصيل بالكهرباء، سيتم تشغيل جهاز TV PS وسيضيء مؤشر الطاقة.

#### **الجهة األمامية**

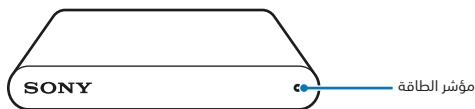

## **اضغط على الزر )PS (على وحدة التحكم**

سيتم عندها تسجيل وحدة التحكم مع جهاز TV PS.

**تلميح**

قبل أن تتمكن من بدء تشغيل األلعاب، عليك تسجيل وحدة التحكم مع جهاز TV PS.

## **اتبع اإلرشادات التي تظهر على الشاشة**

اختر التاريخ والوقت وأنشئ حساب Network Entertainment Sony. بعد اكتمال اإلعداد األولي هذا، سيتم عرض الشاشة الرئيسية.

**تلميح**

أنشئ حساب Network Entertainment Sony بعد اكتمال اإلعداد األولي. من الشاشة الرئيسية، حدد (1) (Settings( )الاعدادات) = |PSN<sup>sM</sup>[ ) = [Sign Up] (تسجيل). يمكنك أيضًا إنشاء حساب Network Entertainment Sony باستخدام جهازTM4PS أو جهاز TM3PS أو كمبيوتر، ثم استخدم حسابك في جهاز TV PS. **3 الشاشة الرئيسية والعمليات األساسية**

حدد أي تطبيق على الشاشة الرئيسية لفتح شاشة ™LiveArea الخاصة به. حدد "بوابة" لبدء تشغيل التطبيق.

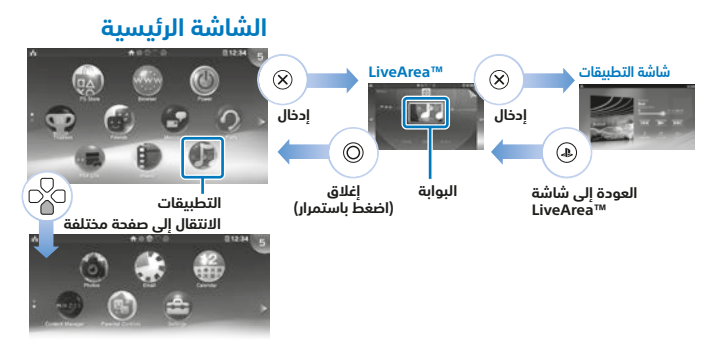

#### **شريط المعلومات**

يمكنك مراجعة حالة جهاز TV PS في أعلى الشاشة الرئيسية.

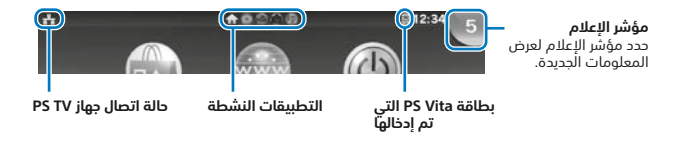

- استخدم الذراع األيسر أو الزر 1L والزر 1R أو أزرار التوجيه لالنتقال في قوائم الجهاز.
- ّ يمكنك تشغيل عدة تطبيقات في الوقت عينه وفتح 10 صفحات كحد أقصى على الشاشة الرئيسية.

## **عمليات األزرار الرئيسية**

 $(PS)(\mathbb{A})$  الزر  $\mathbb{B}$ 

يشغّل جهاز PS TV وينتقل إلى شاشة ™LiveArea من شاشة تطبيق أو يعرض قائمة لشاشات .<br>™LiveArea (شاشة الفهرس).

- الزر )PS((اضغط باستمرار( يوقف تشغيل جهاز TV PS أو لضبط إعدادات وحدة التحكم. قد تختلف الخيارات المتوفرة.
	- أزرار التوجيه/الذراع األيسر لتحديد العنصر.
	- $\mathcal{R}$ الزر $\mathcal{R}$ ّ للتأكيد على العنصر المحدد.

#### **استخدام وحدة التحكم الالسلكية 4RDUALSHOCK**

<sub>إ</sub>ذا أشار دليل الألعاب أو أي تعليمات تظهر على الشاشة إلى استخدام الزر SELECT (تحديد) أو الزر START( بدء(، فاستخدم الزر SHARE( مشاركة( أو الزر OPTIONS( الخيارات( على التوالي.

- الزر SHARE( مشاركة( يحل محل الزر SELECT( تحديد( في بعض األلعاب.
	- الزر OPTIONS( الخيارات( يحل محل الزر START (بدء) في بعض الألعاب.

#### **تلميح**

إن السماعة ومقبس سماعة رأس استيريو على وحدة التحكم ال يعمالن مع جهاز TV PS.

**4 تشغيل األلعاب**

يمكنك تنزيل ألعاب Vita®PlayStation ً متوافقة مباشرة من )Store PS ) أو اختيار األلعاب على بطاقة Vita®PlayStation من كل بائعي التجزئة ذات السمعة الحسنة. للحصول على معلومات حول األلعاب المتوافقة مع جهاز TV PS، تفضل بزيارة الموقع com.playstation.eu.

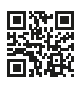

## **إدخال بطاقة Vita PS**

تحتوي بطاقة Vita PS على برنامج تنسيق Vita®PlayStation. افتح غطاء مدخل بطاقة Vita PS وأدخل بطاقة Vita PS في جهاز TV PS، ستظهر عندها أيقونة اللعبة على الشاشة الرئيسية.

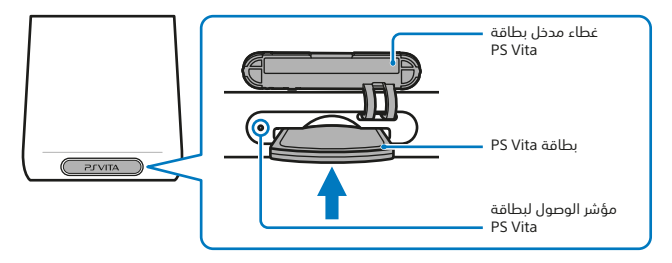

### **بدء تشغيل اللعبة**

على الشاشة الرئيسية، حدد أيقونة اللعبة لفتح شاشة ™LiveArea. حدد "بوابة" لبدء تشغيل اللعبة.

#### شاشة ™LiveArea

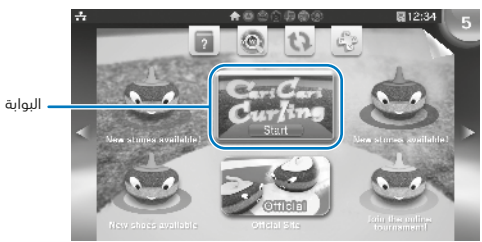

#### **تلميح**

في حال عدم تشغيل اللعبة، حاول تحديث البرنامج عبر تحديد (Q = Refresh LiveArea™ Screen) )تحديث شاشة TMLiveArea )على شاشة TMLiveArea. حدد )Update( )تحديث( عندما يتم عرضها بعد تحديد (Screen) It (تحديث شاشة ™LiveArea)، ويمكنك عندها تحديث البرنامج.

## **ً إيقاف اللعبة مؤقتا أو الخروج منها**

اضغط على الزر (@) (PS) على وحدة التحكم للعودة إلى شاشة ™LiveArea. اضغط باستمرار على الزر إلغالق شاشة TMLiveArea والخروج من اللعبة.

#### **استخدام مؤشر اللمس الذي يظهر على الشاشة عند تشغيل لعبة Vita PS**

يتيح لك مؤشر اللمس استخدام وحدة التحكم إلنجاز عمليات اللمس كما تفعل على جهاز Vita PS عند تشغيل لعبة. ال يمكن استخدام مؤشر اللمس على الشاشة الرئيسية أو شاشة ™LiveArea.

لاستخدام مؤشر اللمس، اضغط باستمرار على الزر (@ (PS) ، ثم حدد الخيار [Use Touch Pointer in Games] [استخدام مؤشر اللمس في الألعاب]. يمكنك عندئذٍ استخدام مؤشر اللمس في أي لعبة معتمدة.

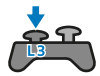

عندما تضغط على الزر 3L، سيظهر مؤشر لمس يمثل شاشة لمس جهاز Vita PS. استخدم لوحة اللمس التابعة لوحدة التحكم الالسلكية 4RDUALSHOCK للتحكم باإلجراءات على الشاشة.

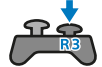

عندما تضغط على الزر 3R، سيظهر مؤشر لمس لوحة اللمس الخلفية.

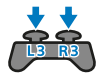

عندما تضغط على الزرين 3L و 3R في الوقت عينه، سيظهر مؤشرا لمس متراكبان لكل من شاشة اللمس ولوحة اللمس الخلفية.

#### **تلميح**

حرّك مؤشر اللمس باستخدام الذراعين الأبسر والأيمن أو من خلال سحب لوحة لمس وحدة التحكم اللاسلكية 4 $\kappa$ DUALSHOCK، واضغط على الزر $\Theta$  أو على زر لوحة اللمس للتأكيد.

### **استمتع بألعاب جهاز TM4PS ُ باستخدام اللعب عن بعد**

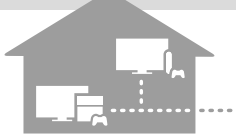

إذا كان لديك جهاز TM4PS، يمكنك استخدام ميزة .<br>اللعب عن بُعد لتشغيل الألعاب بتنسيق ™PS4 على جهاز TV PS في غرفة أخرى. قد ال تدعم بعض األلعاب هذه الميزة.

#### **قم بتوصيل جهاز TV PS بالشبكة عينها التي يتصل بها جهاز TM4PS**

## **PS4™ إضبط إعدادات جهاز**

- $\bullet$ سجّل الدخول إلى PSNSM على جهاز ™PS4، باستخدام حساب Sony Entertainment Network عينه على جهاز TV PS.
- على شاشة الوظيفة، حدد 35 (Settings) (الاعدادات) = Remote Play Connection Settings ُ( ] إعدادات اتصال اللعب عن بعد(، ثم حدد الخيار ]Play Remote Enable ] (تمكين اللعب عن بُعد).

#### **التشغيل من جهاز TV PS** I3.

على جهاز PS TV، حدد في PS4 Link) (رابط PS4) على الشاشة الرئيسية ثم اتبع الارشادات التي تظهر على الشاشة لتوصيله بجهاز ™PS4.<br>R12:34

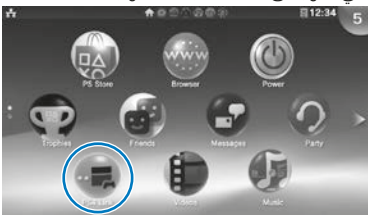

للحصول على التفاصيل حول اإلعدادات وكيفية التشغيل، راجع دليل المستخدم.

- ُ عند استخدام ميزة اللعب عن بعد، ننصحك باستخدام اتصال سلكي عبر كبل LAN بالشبكة عينها التي يتصل بها جهاز ™PS4، واستخدام وحدة التحكم اللاسلكية 4®DUALSHOCK لـ ■ ) (PS4 Link( )رابط 4PS).
- ُ قد ال تكون ميزة اللعب عن بعد متوفرة أثناء استخدام جهاز TM4PS لبعض العمليات. وكذلك ال ُ يمكن تشغيل بعض أنواع المحتوى أثناء استخدام ميزة اللعب عن بعد. للحصول على مزيد من التفاصيل، راجع دليل مستخدم TV PS.

**5 إدخال جهاز TV PS في وضع الخمول**

عند تعيين "وضع الخمول" يتيح لك جهاز TV PS استئناف تشغيل أي تطبيقات تركتها مفتوحة بشكل مالئم.

#### **إدخال الجهاز في وضع الخمول**

يمكنك إيقاف تشغيل جهاز PS TV، لايقاف اللعبة مؤقتًا. حدد ۞ (Power) (الطاقة) على الشاشة الرئيسية، أو اضغط باستمرار على الزر (B) (PS) على وحدة التحكم ثم حدد [Standby] (الاستعداد). سيدخل جهاز TV PS في وضع الخمول، وسيتوقف مؤشر الطاقة في الجهة األمامية من جهاز TV PS عن التشغيل.

**تلميحات**

- ً يمكنك أيضا إدخال جهاز TV PS في وضع الخمول بالضغط على الزر )power( )الطاقة( في الجهة الخلفية من جهاز TV PS.
- في وضع الخمول، اضغط على الزر (@ (PS) على وحدة التحكم أو على الزر (©) (power) (الطاقة) على الجهة الخلفية من جهاز TV PS. سيتم تشغيل جهاز TV PS عندئذٍ وسيضيء مؤشر الطاقة في الجهة األمامية من جهاز TV PS.

### **إيقاف تشغيل الجهاز**

احرص دائمًا على إيقاف تشغيل الطاقة كليًا قبل إدخال أو إخراج بطاقة ذاكرة أو فصل كبل الطاقة. حدد ۞ (Power) (الطاقة) على الشاشة الرئيسية، أو اضغط باستمرار على الزر (@ (PS) على وحدة التحكم ثم حدد [Power Off] (إيقاف التشغيل). سيتوقف مؤشر الطاقة على جهاز PS TV عندئذٍ عن التشغيل.

- ً يمكنك أيضا إيقاف تشغيل جهاز TV PS بالضغط على الزر )power( )الطاقة( في الجهة الخلفية من جهاز TV PS.
	- ً إذا أوقفت تشغيل الطاقة، لن يتم تشغيل الجهاز مجددا عند الضغط على الزر )PS )على وحدة التحكم. للتشغيل، اضغط على الزر © (power) (الطاقة) على الجهة الخلفية من جهاز PS TV واضغط على الزر )PS )على وحدة التحكم.

#### **دليل األمان**

يحتوي دليل السالمة على معلومات عن كيفية استخدام جهاز TV PS بأمان ومعلومات عن المواصفات. احرص على قراءته قبل استخدام الجهاز.

#### **دليل المستخدم**

يحتوي دليل المستخدم على مزيد من المعلومات حول إمكانيات جهاز TV PS ؛حدد ببساطة )Guide s'User( )دليل المستخدم( على )Settings( )اإلعدادات( على شاشة TMLiveArea للوصول إليه. ً يمكنك أيضا عرض دليل المستخدم من خالل زيارة الصفحة /manuals/support/pstv/com.playstation.eu – يجب أن يتوفر لديك اتصال إنترنت لعرض دليل المستخدم.

#### **احصل على المساعدة**

هل تحتاج إلى مزيد من المعلومات عن جهاز TV PS؟ لم تجد اإلجابة على سؤالك؟ ً عليك إذا زيارة قسم المساعدة على الصفحة /support/pstv/com.playstation.eu لمعرفة المزيد.

تعد " "و "PlayStation "و "DUALSHOCK "و " " عالمات تجارية مسجلة لشركة Sony .Computer Entertainment Inc

كما تعتبر "4PS "و"3PS "و "PSN " و" LIVEAREA " عالمات تجارية للشركة عينها.

تعد "SONY"و " " عالمتين تجاريتين مسجلتين ل Corporation Sony. تعد "Network Entertainment Sony "عالمة تجارية للشركة عينها.

The terms HDMI and HDMI High-Definition Multimedia Interface, and the HDMI Logo are trademarks or registered trademarks of HDMI Licensing LLC in the United States and other countries

إن المواصفات والتصميم عرضة للتغيير من دون أي إخطار. قد تختلف المعلومات عن وظائف الجهاز والصور المنشورة في هذا المستند عن تلك الخاصة بجهاز TV PS ً ، وذلك وفقا إلصدار برمجيات النظام الذي يتم استخدامه. وكذلك قد تختلف الرسوم التوضيحية وصور الشاشة عن المنتج الفعلي.

## **AR**

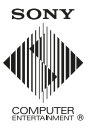

© 2014 Sony Computer Entertainment Europe. All rights reserved.